## **Ein eigenes Wiki beantragen**

- **1. Wechseln Sie zur Startseite Übersicht (Dashboard)**
- **2. Klicken Sie auf den Link "Wiki beantragen" im Kasten "Schnellstart"**

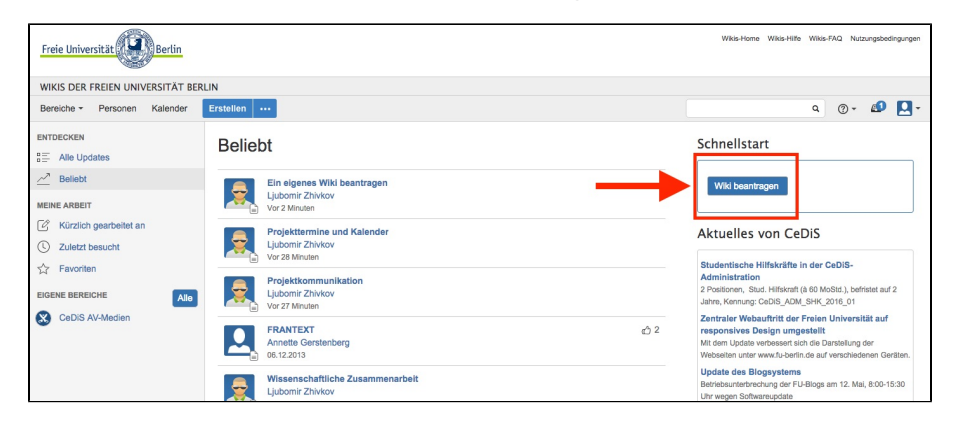

**Abb. 1** (Das Bild lässt sich durch Anklicken vergrößern)

## **3. Füllen Sie das Formular aus und klicken sie auf "Absenden".**

Ihre Anfrage wir umgehend bearbeitet. An Werktagen wird Ihr Wiki innerhalb der nächsten 24 Stunden angelegt. Am Wochenende und an Feiertagen wird das Wiki am folgenden Werktag freigeschaltet.

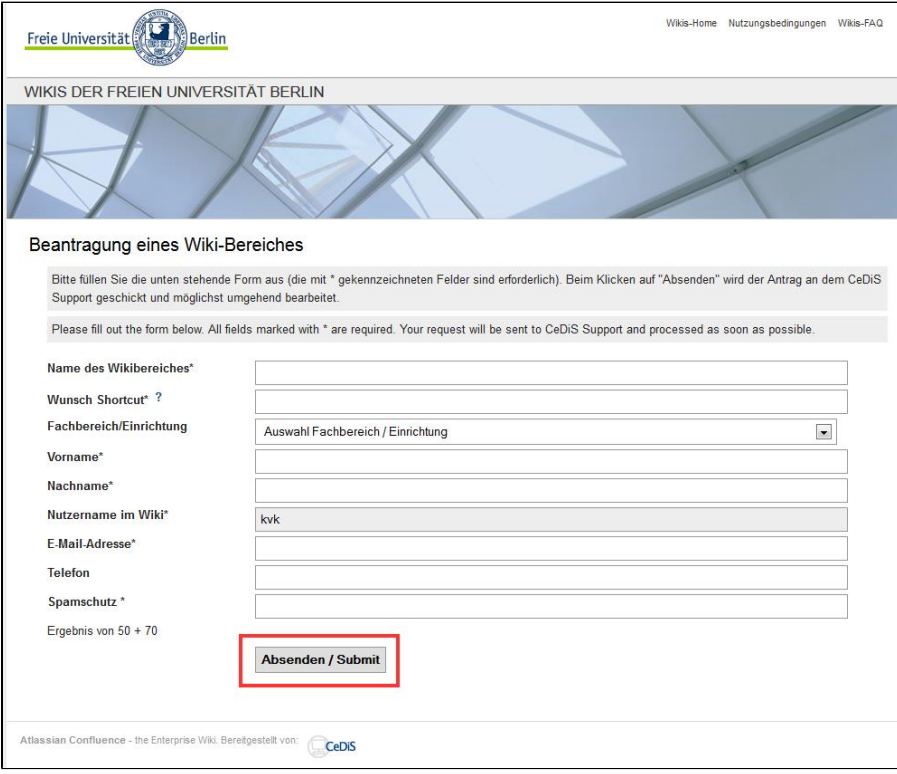

**Abb. 2** (Das Bild lässt sich durch Anklicken vergrößern)